# **BRASILIANA MUSEUS: teste funcional do agregador de dados museais do Instituto Brasileiro de Museus**

*Brasiliana Museums: functional test of the museum data aggregator of the Brazilian Institute of Museums*

# $J$ oyce Siqueira<sup>'</sup>, Dalton Lopes Martins $\dot{\tilde{}}$ , Vinícius Nunes Medeiros $\dot{\tilde{}}$

(1) Universidade de Brasília, Brasília-DF, joycitta@gmail.com.

(2) Universidade de Brasília, Brasília-DF, daltonmartins@unb.br.

(3) Tainacan.Org, Brasília-DF, vnicius.nm.ba@gmail.com.

#### **Resumo:**

Os museus vinculados ao Instituto Brasileiro de Museus utilizam o software Tainacan para gerir e publicar seus acervos na Web. Assim, para facilitar a busca e recuperação da informação, um novo serviço foi desenvolvido, o Brasiliana Museus, um portal de acervos agregados que oferece uma interface única de busca e recuperação de dados na Web. O Portal foi recentemente desenvolvido e, no momento, encontrase em fase de testes. Dessa forma, o presente artigo demonstra e discute os resultados obtidos por meio do teste de software intitulado teste funcional ou teste de caixa-preta, que visa validar funcionalidades, além de identificar possíveis falhas. Para tal, sete casos de teste foram elencados, são eles: inserir novo item; inserir novo item com termo de tesauro inexistente; atualizar item com alteração no conteúdo de um metadado; atualizar o nome da coleção; alterar a URL da instalação; excluir um item e; excluir um item, a partir da alteração do status de "público" para "privado". Os resultados apresentam que melhorias importantes devem ser implementadas, principalmente no âmbito da exclusão de itens, que obteve resultado insatisfatório em todos os testes. No entanto, também foi possível observar que a inclusão e edição itens funciona corretamente. Destaca-se que embora os testes tenham sido realizados no contexto do Brasiliana Museus, os resultados podem auxiliar a qualquer outra aplicação da solução de agregação desenvolvida. **Palavras-chave:** Agregador; Brasiliana Museus; Tainacan; Teste Funcional; Teste de Software

#### **Abstract:**

Museums linked to the Brazilian Institute of Museums use the Tainacan software to manage and publish their collections on the Web. Thus, to facilitate the search and retrieval of information, a new service was developed, Brasiliana Museums, a portal of aggregated collections that offers a unique interface for searching and retrieving data on the Web. The Portal was recently developed and is currently in the testing phase. In this way, this article demonstrates and discusses the results obtained through the software test called functional test or black box test, which aims to validate functionalities, in addition to identifying possible failures. To this end, seven test cases were listed, they are: insert new item; insert new item with non-existent thesaurus term; update item with change in metadata content; update the collection name; change the installation URL; delete an item and delete an item, from status change from "public" to "private". The results show that important improvements must be implemented, mainly in the scope of the exclusion of items, which obtained unsatisfactory results in all tests. However, it was also possible to observe that adding and editing items works correctly. It is noteworthy that although the tests were carried out in the context of Brasiliana Museums, the results can help any other application of the aggregation solution developed. **Keywords:** Aggregator; Brasiliana Museums; Tainacan; Functional test; Software Testing

#### **1 Introdução**

O Instituto Brasileiro de Museus – Ibram, administra diretamente 30 museus federais. Destes, 20 utilizam o *software* livre e de código aberto Tainacan (MARTINS; MARTINS, 2021), uma ferramenta flexível e robusta para WordPress que permite a gestão e a publicação de coleções digitais (TAINACAN.ORG, 2022), totalizando 22 coleções e mais de 17 mil itens na Web. Em franca expansão, o intuito é migrar para o digital todos os museus federais vinculados.

A fim de alcançar maior eficiência na busca e recuperação destes itens, beneficiando tanto usuários leigos quanto especialistas em documentação, o Ibram, em parceria com a Universidade de Brasília, desenvolveu o Portal Brasiliana Museus, um serviço de agregação automatizado de acervos, que os integra em uma única instalação Tainacan (SIQUEIRA; MARTINS; MEDEIROS, 2022a; SIQUEIRA; MARTINS; LEMOS, 2022).

O Portal está disponível on-line, porém, dado seu recente desenvolvimento, ainda se

encontra em fase de testes, necessários a qualidade do serviço. Neste contexto, esse artigo apresenta os resultados obtidos por meio da aplicação de uma técnica de teste de software, intitulado teste funcional ou, como também é conhecido, teste de caixapreta, visando auxiliar a validação das principais funcionalidades da aplicação.

Segundo Lamounier (2021), o teste funcional independe do conhecimento do comportamento interno do software, mas sim, de suas funcionalidades. Dessa forma, para o teste funcional são definidas especificações a partir dos requisitos funcionais do sistema, que são testadas para validar se as respostas ocorrem de acordo com o esperado. Com isso, intenta identificar anomalias preocupando-se apenas com critérios fundamentais dos sistemas.

Foram elencadas sete especificações, que aqui denominamos de casos de teste, voltados a análise do comportamento do sistema durante a coleta dos dados modificados pelos museus na base de dados de origem.

Assim, o estudo se divide em: seção 2, Objetivo, que destaca o objetivo geral da pesquisa; seção 3, Portal Brasiliana Museus, que apresente e projeto e trata de especificidades relevantes a compreensão dos casos de teste escolhidos; seção 4, Procedimentos metodológicos; seção 5, Resultados, onde são apresentados os comportamentos do sistema em cada caso de testes, assim como observações e correções, quando possível; e, por fim, a seção 6, tece as considerações finais.

## **2 Objetivo Geral**

Aplicar a técnica de teste de software, intitulado teste funcional ou teste de caixapreta, utilizando o critério de particionamento de equivalência, no serviço de agregação de dados do Portal Brasiliana Museus, a fim de validar suas funcionalidades e identificar possíveis problemas.

#### **3 Portal Brasiliana Museus**

O Portal Brasiliana Museus (Acervo em  $\text{Rede}^1$ ). ), disponível em [http://integracaoibram.tainacan.org/,](http://integracaoibram.tainacan.org/) é um portal agregador de objetos digitais museais do Ibram, que permite a busca e a recuperação dos acervos em uma interface única. Utiliza o software Tainacan e, por isso, além do repositório digital, conta com recursos de criação de páginas do WordPress (SIQUEIRA; MARTINS; MEDEIROS, 2022a; SIQUEIRA; MARTINS; LEMOS, 2022). A Figura 01 apresenta a página principal do Portal.

#### Figura 01. Portal Brasiliana Museus

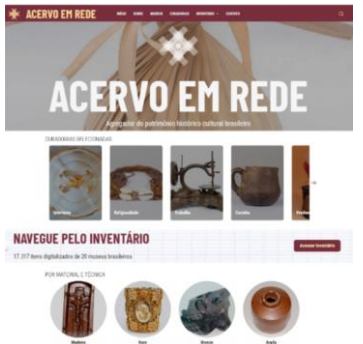

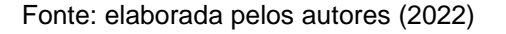

Os acervos museais do Ibram têm os metadados dos itens coletados, agregados, transformados e armazenados, via plugin de submissão, de forma automatizada, em uma nova instalação Tainacan por meio das ferramentas do Elastic Stack (SIQUEIRA; MARTINS; MEDEIROS, 2022a). A arquitetura simplificada do serviço de agregação está apresentada na Figura 02.

#### Figura 02. Arquitetura simplificada

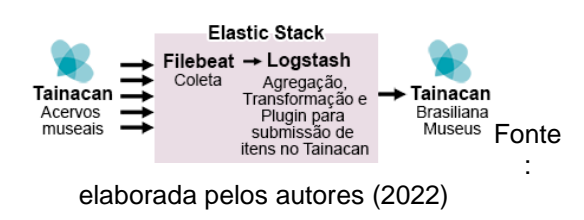

De acordo com a wiki do Tainacan (2022), os itens são organizados por

**.** 

<sup>1</sup> A interface do Portal ainda se mantêm com o nome do projeto, intitulado "Acervo em Rede".

coleções, que são configuradas conforme as características dos itens que farão parte dela. Os usuários são livres para modelar quaisquer metadados, além determinar se estes são públicos (visíveis por todos) ou privados (visíveis apenas para editores da coleção).

O Ibram modela seus metadados a partir do Inventário Nacional dos Bens Culturais Musealizados - INBCM, composto por 15 elementos descritivos que devem ser utilizados por todos os museus federais (BRASIL, 2021).

Assim, no processo de agregação apenas os metadados públicos mapeados para o INBCM são coletados (SIQUEIRA; MARTINS; MEDEIROS, 2022b). Um deles, o elemento descritivo "classificação", deve ser preenchido por uma linguagem documentária, a saber: o Tesauro de Objetos do Patrimônio Cultural nos Museus Brasileiros (FERREZ, 2016).

Na seção 4, são descritos os procedimentos metodológicos utilizados para realização dos testes.

## **4 Procedimentos Metodológicos**

A presente pesquisa classifica-se como sendo de natureza qualitativa e descritiva; como procedimento técnico utiliza-se a pesquisa bibliográfica; como método utilizase técnica específica da área de Engenharia de Software, o teste funcional ou teste de caixa-preta com o critério de particionamento de equivalência, do serviço de busca e recuperação da informação agregada dos acervos digitais do Instituto Brasileiro de Museus, intitulado Brasiliana Museus. 

No teste funcional o componente de software é abordado como se fosse uma caixa-preta, ou seja, não se considera o comportamento interno do código-fonte, mas sim se as saídas esperadas são obtidas por meio das entradas de dados testadas (LAMOUNIER, 2021; PRESSMAN; MAXIM, 2021).

Alguns critérios podem ser adotados para os testes funcionais. Aqui optou-se pelo critério de particionamento por equivalência, que tem como finalidade tornar a quantidade de dados a serem testadas finitas. Este critério divide a entrada em classes por equivalência, podendo-se assumir que

qualquer elemento da classe pode ser considerado um representante fiel dela. Suas classes são definidas por um conjunto de classes válidas e inválidas (LAMOUNIER, 2021; PRESSMAN; MAXIM, 2021).

A arquitetura demonstrada na Figura 2 foi inicialmente validada por meio do próprio Portal Brasiliana Museus, que demonstra o sucesso da coleta e da integração dos dados em uma nova instalação Tainacan. No entanto, as bases de origem, ou seja, as bases dos Museus podem, a qualquer momento, serem atualizadas e um nova coleta de dados deve ser realizada.

Nesse sentido, esta pesquisa foca em validar a atualização dos dados no Portal Brasiliana Museus a partir da atualização nos dados de origem, realizando os casos de teste, do Quadro 01.

#### Quadro 01. Casos de testes

- 1. inserir novo item
- 2. inserir novo item com termo de tesauro inexistente
- 3. atualizar item com alteração no conteúdo de um metadado
- 4. atualizar o nome da coleção
- 5. atualizar a URL da instalação de origem
- 6. excluir um item
- 7. excluir um item, a partir da alteração do status de "público" para "privado"

Fonte: elaborado pelos autores (2022)

Há certamente mais de sete casos de testes possíveis a serem testados, no entanto, metodologicamente buscou-se casos de teste com funcionalidades essenciais, para verificar seu funcionamento, e casos de testes previamente detectados pelos desenvolvedores como sendo críticos e passíveis de problemas.

## **4.1 Descrição dos casos de teste**

Os casos descritos no Quadro 01 estão detalhados a seguir.

Caso de teste 01 – inserir novo item: **descrição:** um novo item é incluído na base de dados de origem e uma nova coleta de dados é realizada; **pré-requisito:** o novo item deve possuir elemento descritivo "classificação" preenchido com uma taxonomia compatível com o Tesauro de Objetos do Patrimônio Cultural nos Museus Brasileiros; **passos do teste:** 1. incluir um novo item na base de dados de origem e; 2. realizar nova coleta de dados; **resultado esperado:** um novo item deve ser inserido na coleção no Brasiliana Museus.

Caso de teste 02 – inserir novo item com termo de tesauro inexistente: **descrição**: um novo item é incluído na base de dados de origem e uma nova coleta de dados é realizada; **pré-requisito**: o novo item deve conter elemento descritivo "classificação" preenchido com termo de tesauro inexistente no Tesauro de Objetos do Patrimônio Cultural nos Museus Brasileiros; **passos do teste:** 1. incluir um novo item na base de dados de origem e; 2. realizar nova coleta de dados; **resultado esperado**: o novo item não deve ser inserido na coleção no Brasiliana Museus.

Caso de teste 03 – atualizar item com alteração no conteúdo de um metadado: **descrição:** um item terá um dos metadados editados na base de dados de origem e uma nova coleta de dados é realizada; **prérequisito**: o item deve possuir elemento descritivo "classificação" preenchido com uma taxonomia compatível com o Tesauro de Objetos do Patrimônio Cultural nos Museus Brasileiros; **passos do teste:** 1. editar o conteúdo de qualquer metadado do item na base de dados de origem e; 2. realizar nova coleta de dados; **resultado esperado:** o item deve ter o conteúdo o metadado atualizado na coleção, sem resultar em duplicidade.

Caso de teste 04 – atualizar o nome da coleção: **descrição:** o nome da coleção é editado na base de dados de origem e uma nova coleta de dados é realizada; **prérequisito:** nenhum; **passos do teste:** 1. alterar o nome da coleção na base de dados de origem e; 2. realizar nova coleta de dados; **resultado esperado:** o nome da coleção deve ser atualizado, sem duplicidade e sem quebra de links.

Caso de teste 05 – atualizar a URL (*Uniform Resource Locator*) da instalação de origem: **descrição:** a URL da instalação de origem é modificada e uma nova coleta de dados é realizada; **pré-requisito:** possuir uma URL válida; **passos do teste:** 1. alterar a URL da instalação de origem e; 2. realizar nova coleta de dados; **resultado esperado:** a coleta deve ser realizada normalmente,

sem resultar em erros, duplicação de itens e quebra de links.

Caso de teste 06 – excluir um item: **descrição:** excluir um item na base de dados de origem e realizar uma nova coleta de dados; **pré-requisito:** nenhum; **passos do teste:** 1. excluir um item na base de dados de origem e; 2. realizar nova coleta de dados; **resultado esperado**: o item deve ser excluído no Brasiliana Museus.

Caso de teste 07 – excluir um item, a partir da alteração do status de "público" para "privado": **descrição:** apenas itens públicos são coletados, assim, caso o item seja alterado para privado na base de origem, o mesmo deve ser excluído do Brasiliana Museus, após a realização de uma nova coleta de dados; **pré-requisito:** nenhum; **passos do teste:** 1. alterar um item de "publico" para "privado" na base de dados de origem e; 2. realizar nova coleta de dados; **resultado esperado:** o item deve ser excluído no Brasiliana Museus.

Os casos de testes foram aplicados em ambiente real de produção, a partir da coleta de dados dos museus vinculados e sua integração no Portal Brasiliana Museus. Os resultados estão apresentados na seção 5.

# **5 Resultados**

Os sete casos de teste foram realizados, obtendo os resultados descritos. Em complemento são descritas observações pertinentes a cada resultado, além de possíveis correções a serem realizadas para versão futura do Brasiliana Museus.

Caso de teste 1 – inserir novo item: **resultado:** o novo item é corretamente coletado e inserido na base de dados do Brasiliana Museus; **observação**: não há; **sugestão de correção**: não há.

Caso de teste 2 – inserir novo item com termo de tesauro inexistente: **resultado:** o novo item é coletado, porém não é inserido na base de dados do Brasiliana Museus. O item coletado é enviado para um local de armazenamento desenvolvido especificamente para receber itens coletados com erros; **observação:** o item não é armazenado no Brasiliana Museus porque o Tainacan está configurado corretamente para não permitir a criação de novos termos. Caso o Ibram opte por aceitar termos de tesauro diferentes, basta configurar o Tainacan para tal; **sugestão de correção:** não há.

Caso de teste 3 – atualizar item com alteração no conteúdo de um metadado: **resultado:** o item é corretamente coletado e atualizado na base de dados do Brasiliana Museus, não causando duplicação; **observação:** não há; **sugestão de correção:** não há.

Caso de teste 4 – atualizar o nome da coleção: **resultado:** não ocorre duplicação e/ou quebra de links na base de dados do Brasiliana Museus; **observação:** a coleta dos dados considera o código da coleção e não seu nome. No entanto, em cada item do Brasiliana Museus é inserido manualmente, via pipeline do Filebeat, o metadado "coleção", que recebe o nome dela. Dessa maneira, a nova coleta não atualiza esse metadado; **sugestão de correção:** o pipeline do Filebeat deve ser atualizado, contendo o novo nome da coleção, e uma nova coleta realizada.

Caso de teste 5 – atualizar a URL da instalação de origem: **resultado:** os itens são coletados, porém, por possuírem URL diferente dos da primeira coleta, todas as coleções existentes são duplicadas no Brasiliana Museus, como se fossem duas fontes de origem distintas. Além disso, há quebra dos links da coleção anteriormente coletada; **observação:** a URL é um dos dados utilizados para criar o identificador único de cada item no Brasiliana Museus. Dessa forma, com a mudança da URL um novo identificador é gerado e, por isso, os itens são duplicados. Nesse caso, a solução imediata é a exclusão das coleções anteriores a alteração da URL; **sugestão de correção:** alterar a configuração do pipeline do Logstash para que não seja utilizada a URL na criação do identificador único, assim como, nenhum outro dado que possa ser modificado na base de origem.

Caso de teste 6 – excluir um item: **resultado:** os itens não são coletados, porém, também não são excluídos da base de dados do Brasiliana Museus; **observação:** não há implementada nenhuma funcionalidade que verifique se um item foi excluído, assim, mesmo que ele não seja coletado, ele continua na base de dados. Nesse caso, a solução imediata é a exclusão

de toda base de dados e uma nova coleta; **sugestão de correção:** não há uma solução a ser apresentada. Será necessário a realização de estudos aprofundados.

Caso de teste 7 – excluir um item, a partir da alteração do status de "público" para "privado": **resultado:** os itens não são coletados, porém, também não são excluídos da base de dados do Brasiliana Museus; **observação:** embora tenha uma diferente motivação, este caso de teste deveria realizar a mesma ação do caso de teste 6, ou seja, deveria excluir um item da base. O que também não ocorre, sendo necessária a exclusão da base e uma nova coleta de dados.

De forma simplificada os testes apresentaram o resultado demonstrado no Quadro 02.

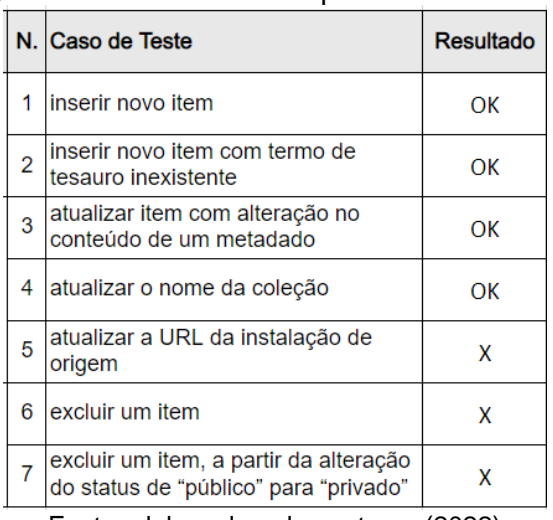

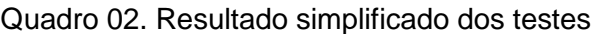

Fonte: elaborado pelos autores (2022)

Os resultados apontam que a inserção e atualização de dados na base agregada acontece da forma correta, e que atualizar metadados que são gerados manualmente via pipeline do Filebeat sempre requerem atenção especial, que é o caso do nome da coleção (Quadro 2 - n. 4).

Por outro lado, um tópico essencial, como excluir um item da base de dados agregada não funcionou em nenhum dos casos de teste. Sendo necessário apagar toda a base e recomeçar o processo de coleta, o que, embora resolva a primeiro momento, não é o ideal. Assim, constatou-se que a exclusão é um processo complexo, que requer maiores pesquisas para ser implementado de forma satisfatória.

O caso de teste 5, atualizar a URL da instalação, apresentou uma fragilidade importante na regra de negócio usada para gerar os identificadores únicos dos itens no agregador, ou seja, esse tipo de código não pode ser gerado a partir de dados que podem ser modificados nas bases de origem.

O resultado apresenta importantes fragilidades na solução em relação a fase de atualização dos dados previamente coletados, abrindo oportunidade para novos estudos visando aprimorar requisitos tão essenciais a construção de um agregador de dados.

# **6 Considerações Finais**

O Portal sem dúvidas representa um significativo avanço para área, pela incipiência do tema no Brasil em contraste com países como Estados Unidos da América e Europa (SIQUEIRA; MARTINS, 2021)

Pode-se explorar as funcionalidades do serviço de agregação a partir da ótica da atualização dos dados coletados, identificando resultados positivos na inclusão e alteração de itens; resultados negativos na exclusão de itens e; alguns pontos de atenção, como a mudança de dados incluídos manualmente e o uso de dados que podem ser modificados na origem para criação de identificadores.

É importante destacar o serviço de agregação pode ser implantado em outros contextos, e estes resultados podem ser considerados para qualquer outra aplicação.

## **Referências**

BRASIL. Instituto Brasileiro de Museus, Resolução Normativa Ibram nº 6, de 31 de agosto de 2021. Diário Oficial. Disponível em: [https://www.in.gov.br/Web/dou/-/resolucao](https://www.in.gov.br/web/dou/-/resolucao-normativa-ibram-n-6-de-31-de-agosto-de-2021-342359740)[normativa-ibram-n-6-de-31-de-agosto-de-](https://www.in.gov.br/web/dou/-/resolucao-normativa-ibram-n-6-de-31-de-agosto-de-2021-342359740)[2021-342359740.](https://www.in.gov.br/web/dou/-/resolucao-normativa-ibram-n-6-de-31-de-agosto-de-2021-342359740) Acesso em 17 set. 2022.

FERREZ, Helena Dodd. Tesauro de objetos do patrimônio cultural nos museus brasileiros. Rio de Janeiro: Fazer Arte. Gerência de Museus da Secretaria Municipal de Cultura, 2016. Disponível em:

[https://tesauromuseus.com.br/download/tesa](https://tesauromuseus.com.br/download/tesauro.pdf) [uro.pdf.](https://tesauromuseus.com.br/download/tesauro.pdf) Acesso em 17 set. 2022.

LAMOUNIER, Stella Marys Dornelas. Teste e inspeção de software técnicas e automatização. São Paulo. Conteúdo Saraiva. 2021-1, recurso online.

MARTINS, Dalton Lopes; MARTINS, Luciana Conrado. Desafios e Aprendizados na Implantação do Tainacan nos Museus do Instituto Brasileiro de Museus. Revista Eletrônica Ventilando Acervos - Florianópolis: MVM, 2021 – ISSN 2318-6062. Disponível em: [http://ventilandoacervos.museus.gov.br](http://ventilandoacervos.museus.gov.br/) . Acesso em 15 set. 2022

PRESSMAN, Roger S.: MAXIM, Bruce R. Engenharia de software. Editora McGrawHill: 9. ed. – Porto Alegre: AMGH, 2021. E-pub.

SIQUEIRA, Joyce; MARTINS, Dalton Lopes. Workflow models for aggregating cultural heritage data on the Web: A systematic literature review. Journal of the Association for Information Science and Technology, 2021. DOI:<https://doi.org/10.1002/asi.24498>

SIQUEIRA, Joyce; MARTINS, Dalton Lopes; LEMOS, Daniela Lucas da Silva. Brasiliana Museus: Serviço de Busca e Recuperação da Informação Agregada dos Acervos Digitais do Instituto Brasileiro de Museus. ENANCIB, 2022.

SIQUEIRA, Joyce; MARTINS, Dalton Lopes; MEDEIROS, Vinicius Nunes. Workflow with emphasis in technologies for the construction of an aggregator and a dashboard of Brazilian museums digital collections. 2022a. 3rd EAI International Conference on Data and Information in Online Environments.

SIQUEIRA, Joyce; MARTINS, Dalton Lopes; MEDEIROS, Vinícius Nunes. Metadata mapping in Tainacan: new functionality for digital museums linked to the Brazilian Institute of Museums. Advanced Notes in Information Science, v. 2, p. 182-191, 2022b. DOI: [https://doi.org/10.47909/anis.978-9916-](https://doi.org/10.47909/anis.978-9916-9760-3-6.92) [9760-3-6.92](https://doi.org/10.47909/anis.978-9916-9760-3-6.92)

TAINACAN. Wiki Tainacan - Itens, 2022. Disponível em:

[https://tainacan.github.io/tainacan-wiki/#/pt](https://tainacan.github.io/tainacan-wiki/#/pt-br/items?id=criar-itens)[br/items?id=criar-itens.](https://tainacan.github.io/tainacan-wiki/#/pt-br/items?id=criar-itens) Acesso em 16 set. 2022.

TAINACAN.ORG. Página Principal, 2022. Disponível em: <https://tainacan.org/> Acesso em 14 set. 2022.